## **GUÍA PARA SACAR TAXAS ON-LINE**

Para el pago telemático ten que acceder a esta ligazón:

[https://www.conselleriadefacenda.es/es/servizos-e-tramites/listaxe-servizos/taxas](https://www.conselleriadefacenda.es/es/servizos-e-tramites/listaxe-servizos/taxas-prezos-multas-e-sancions/pago-telematico-de-taxas-e-prezos)[prezos-multas-e-sancions/pago-telematico-de-taxas-e-prezos](https://www.conselleriadefacenda.es/es/servizos-e-tramites/listaxe-servizos/taxas-prezos-multas-e-sancions/pago-telematico-de-taxas-e-prezos)

Unha vez aquí, siga este tutorial:

Seleccione "Oficina Virtual **TRIBUTARIA**".

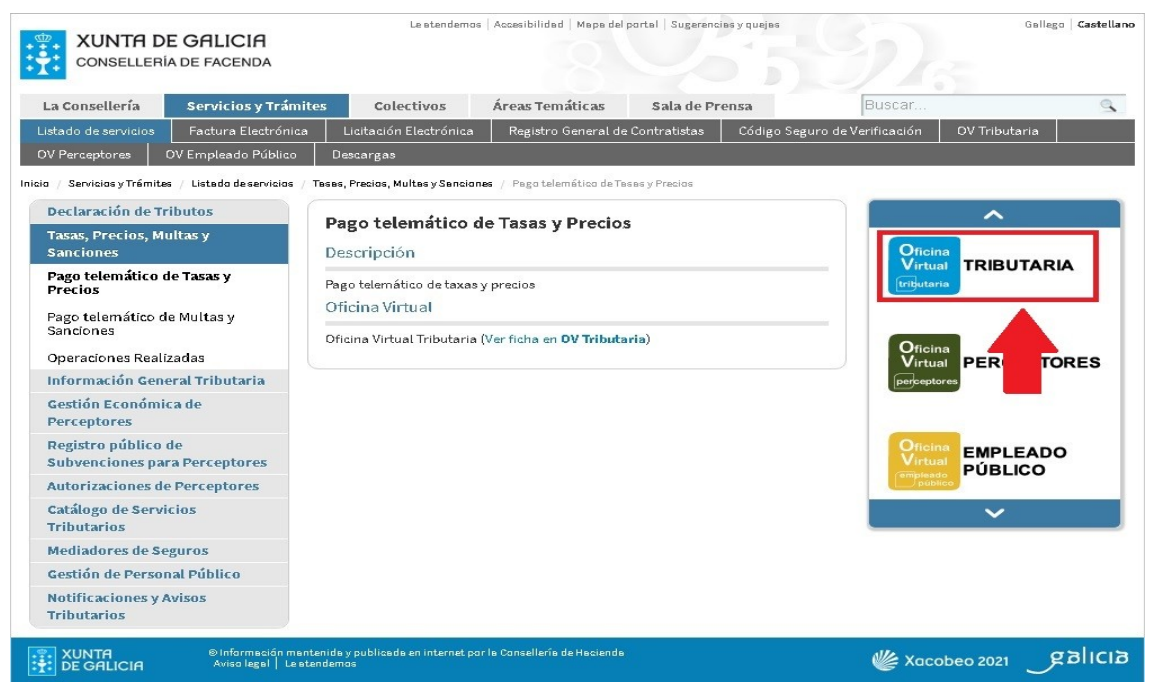

Na seguinte pantalla seleccione "**CIDADÁNS**".

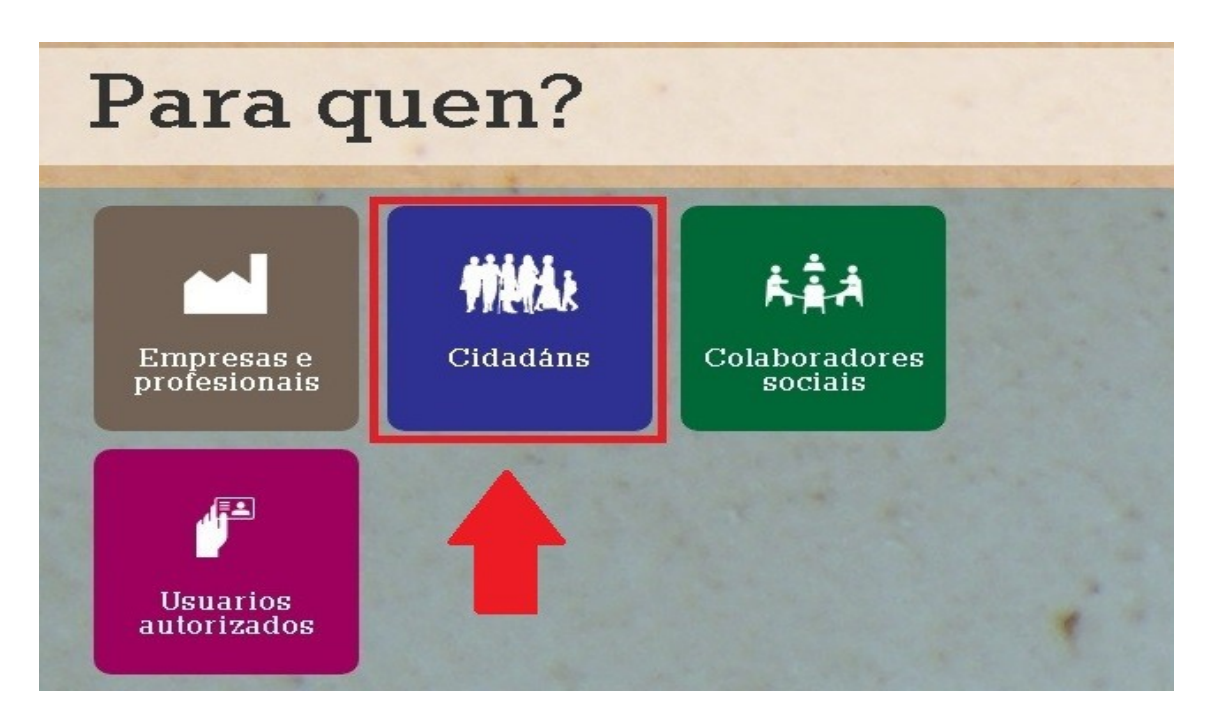

Unha vez nesta nova pantalla seleccione "**INICIAR TAXA**".

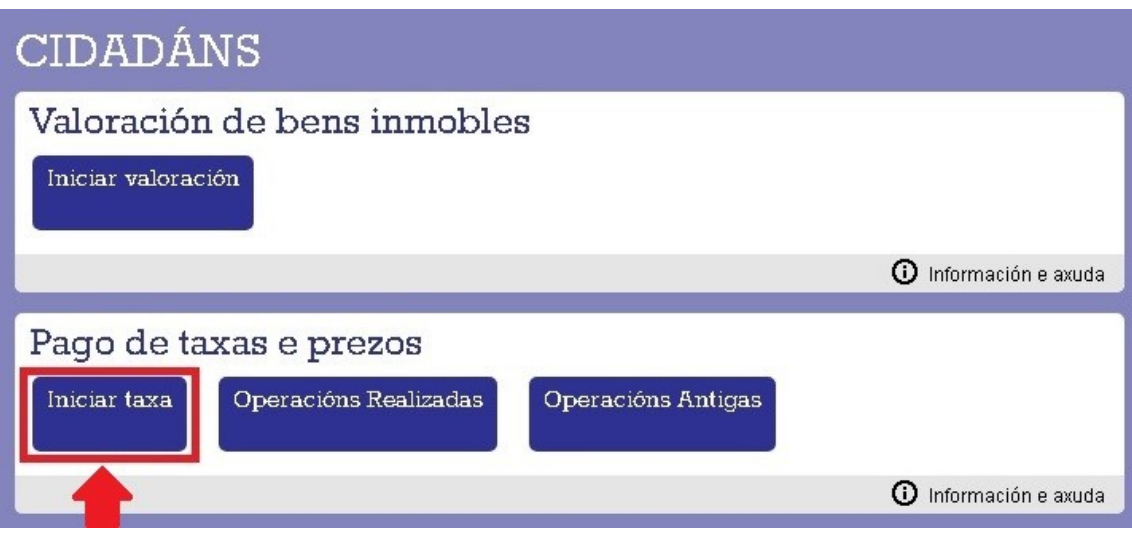

E agora prememos no candado que está aberto.

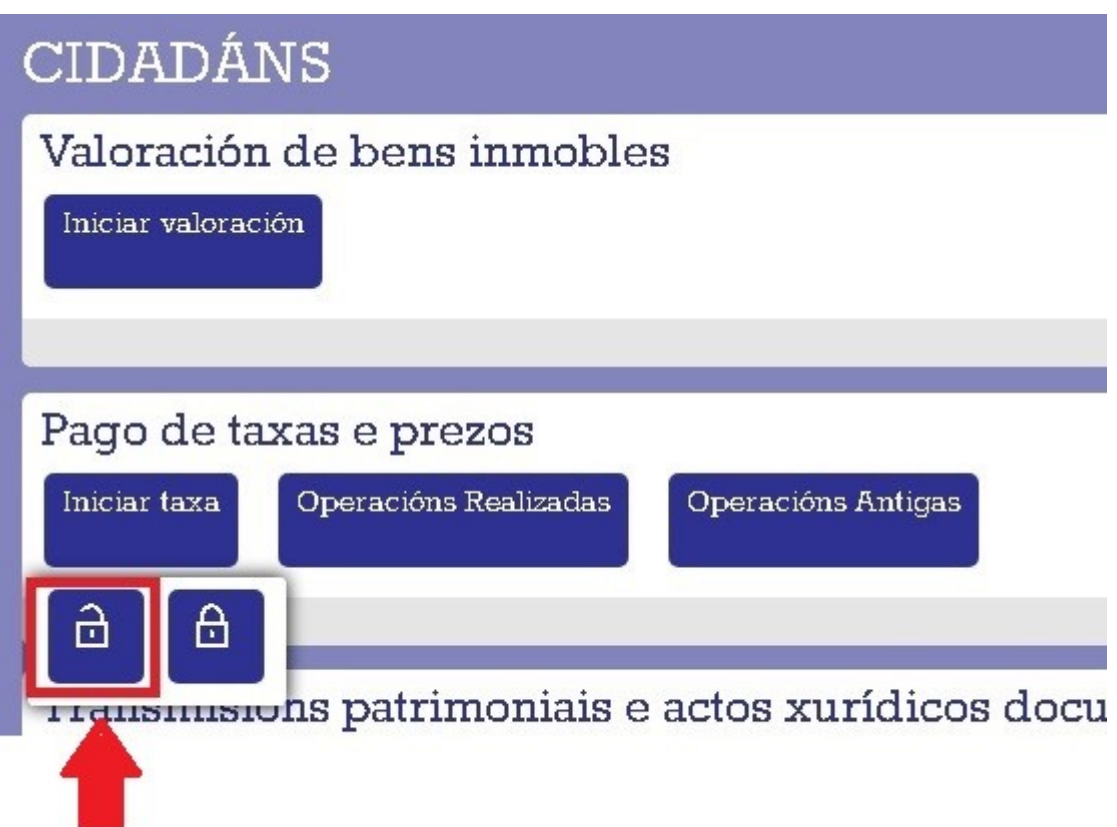

## Nesta nova pantalla seleccionamos "**INICIAR TAXA**"

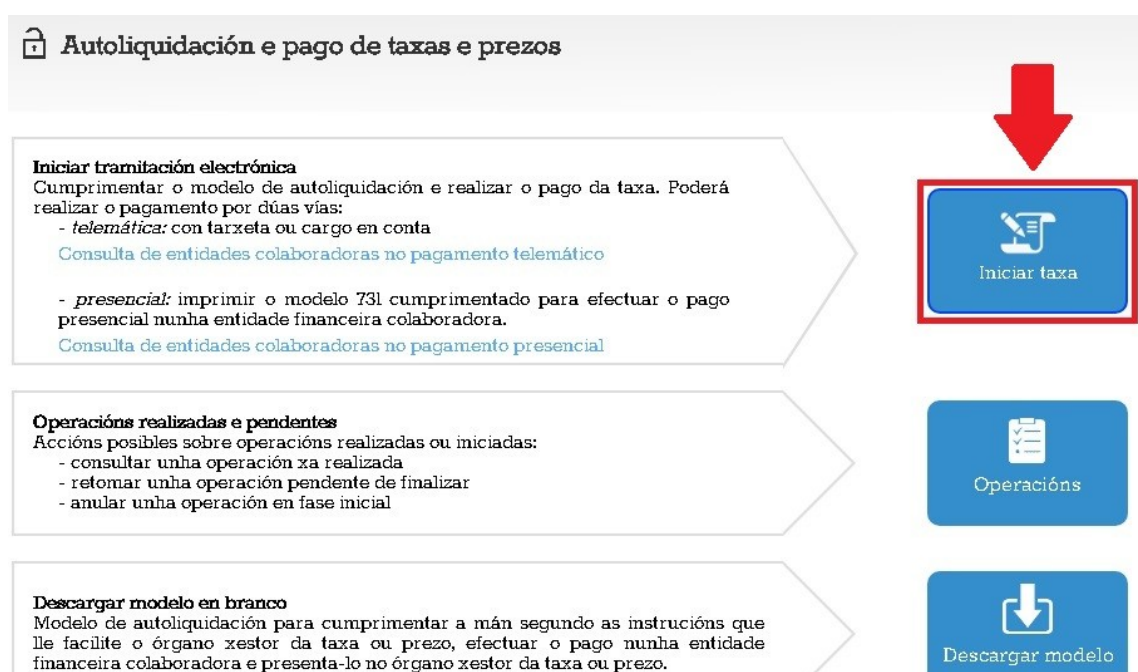

Completamos os datos da taxa (os que están neste modelo) e prememos "**SEGUINTE**"

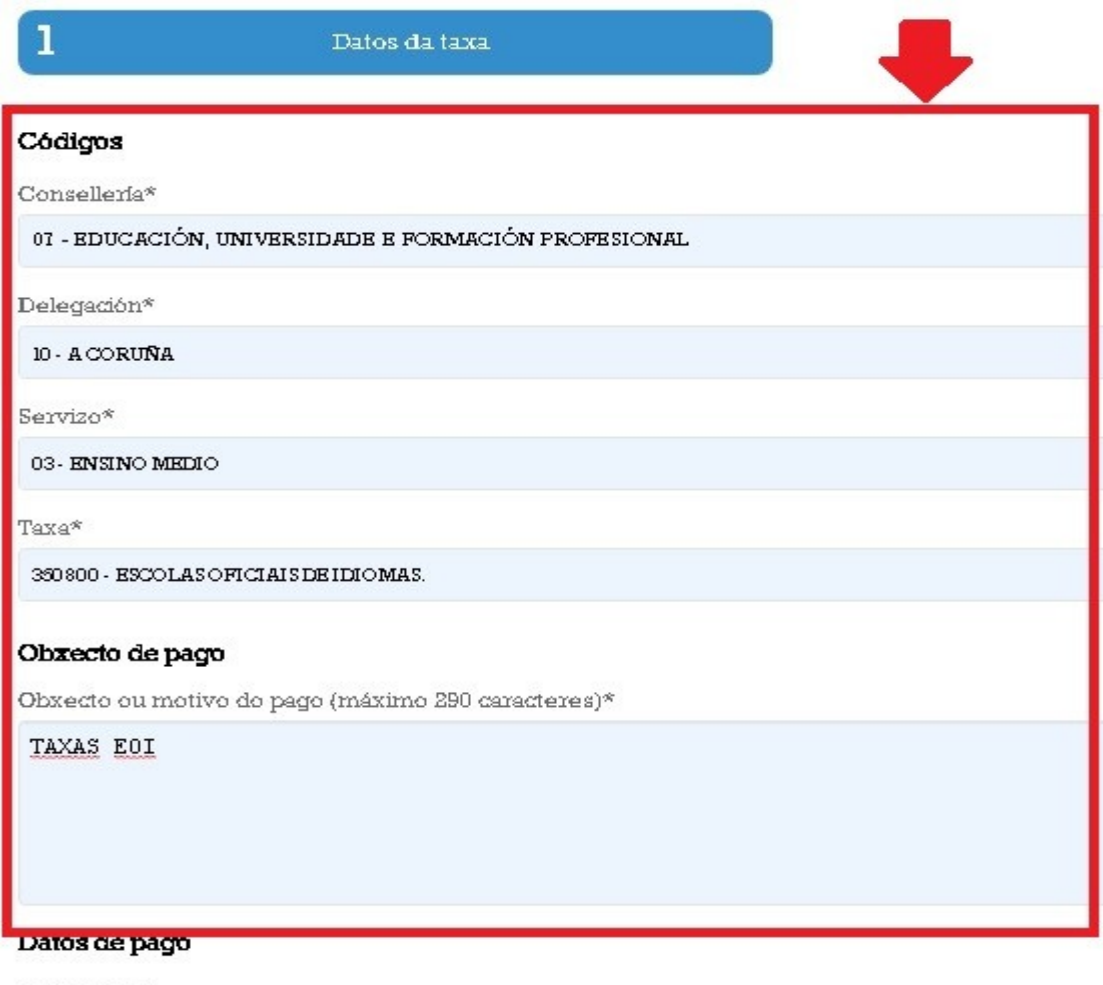

A ingresar<sup>\*</sup>

 $\overline{\phantom{a}}$ 

## **As taxas da matrícula son:**

- Se ha cursado o primeiro cuatrimestre, ten que pagar 92 euros.
- Se non ha cursado o primeiro cuatrimestre e:
	- 1) É antiguo alumno 105 euros
	- 2) É novo alumno 127 euros

## **Importante: Se ten algunha exención ou desconto deberase acreditar documentalmente o dereito.**

Suxeito pasivo **NITE\*** Nome ou razón social\* <sup>1</sup><sup>o</sup> Apelido Ruderezo\* Siglas\* Via pública\* Número FISCAL. CL-RÚA/CALLE Código Postal\* Provincia\* Concello\* Representante (Só cando difira do suxeito pasivo)  $1^{\circ}$  Apelido  $NIF^*$ Nome ou razón social\* Enderezo\* Via pública\* Siglas\* Número FISCAL CL-RÚA/CALLE Código Postal\* Provincia\*  $Concello*$ 

Por último, completamos cos nosos datos persoais.

Para rematar, imprimimos a taxa e a pagamos no banco ou seguimos as instruccións para poder realizar o pago online.

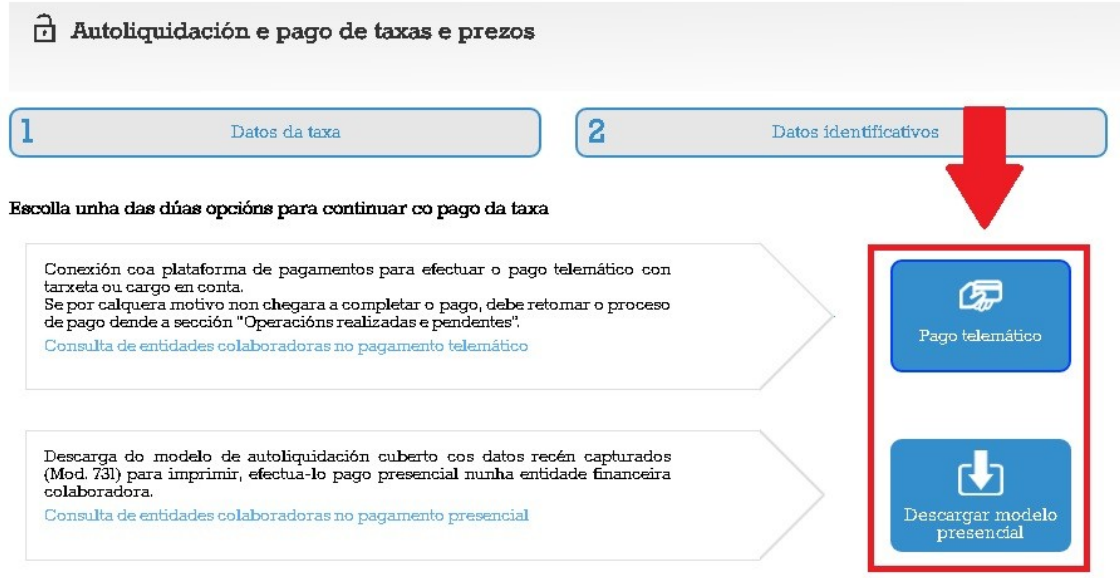

**Xunto con toda a documentación solicitada:**

**Se decide facer o pago telemático, ten que enviar o impreso xerado pola aplicación onde sea visible o NRC e a cantidade pagada.**

**Se decide imprimir o resgardo das tasas e ir pagar presencialmente a unha sucursal, ten que enviar unha foto ou o escaneo das tasas que se vexan de forma nítida.**